Tour do notebook

Guia do Usuário

© Copyright 2007 Hewlett-Packard Development Company, L.P.

Microsoft e Windows são marcas registradas da Microsoft Corporation nos EUA. Bluetooth é marca comercial dos respectivos proprietários e utilizada sob licença pela Hewlett-Packard Company. O logotipo SD é uma marca comercial de seu proprietário. Java é uma marca comercial da Sun Microsystems, Inc nos EUA.

As informações contidas neste documento estão sujeitas a alterações sem aviso. As únicas garantias para produtos e serviços da HP são as estabelecidas nas declarações de garantia expressa que acompanham tais produtos e serviços. Nenhuma informação contida neste documento deve ser interpretada como uma garantia adicional. A HP não será responsável por erros técnicos ou editoriais nem por omissões contidos neste documento.

Primeira edição: abril de 2007

Número de peça: 438922-201

### **Aviso para o produto**

Este guia do usuário descreve os recursos comuns à maioria dos modelos. Alguns recursos podem não estar disponíveis em seu computador.

# Conteúdo

#### 1 Identificação do hardware

#### 2 Componentes

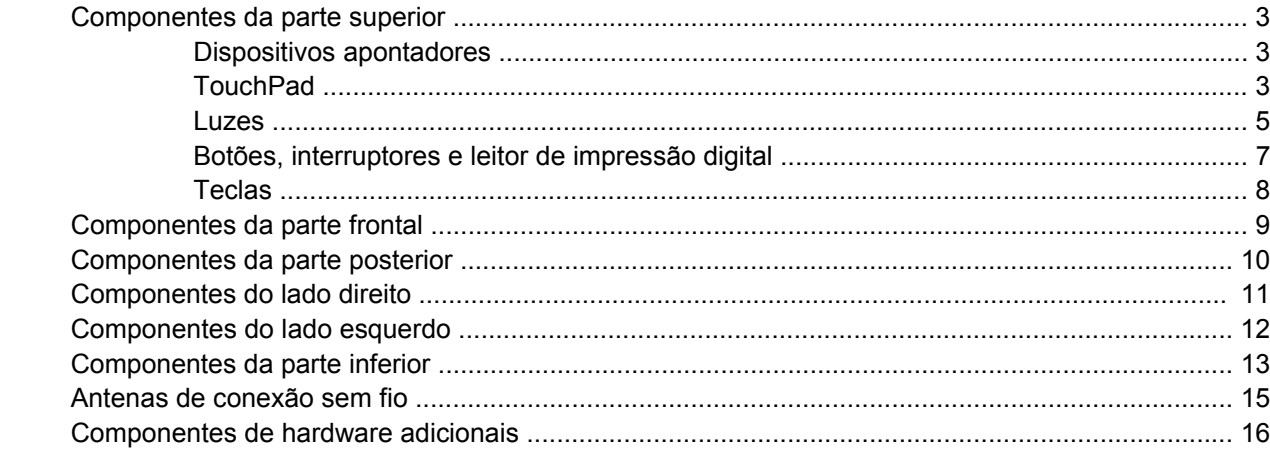

#### 3 Etiquetas

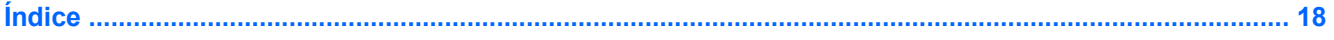

# <span id="page-6-0"></span>**1 Identificação do hardware**

Para visualizar uma lista do hardware instalado no computador, siga estas etapas:

- **1.** Selecione **Iniciar > Meu computador**.
- **2.** No painel esquerdo da janela Tarefas do sistema, selecione **Exibir informações do sistema**.
- **3.** Selecione a guia **Hardware >Gerenciador de dispositivos**.

É possível também adicionar hardware ou modificar configurações de dispositivo utilizando o Gerenciador de dispositivos.

# <span id="page-7-0"></span>**2 Componentes**

## <span id="page-8-0"></span>**Componentes da parte superior**

### **Dispositivos apontadores**

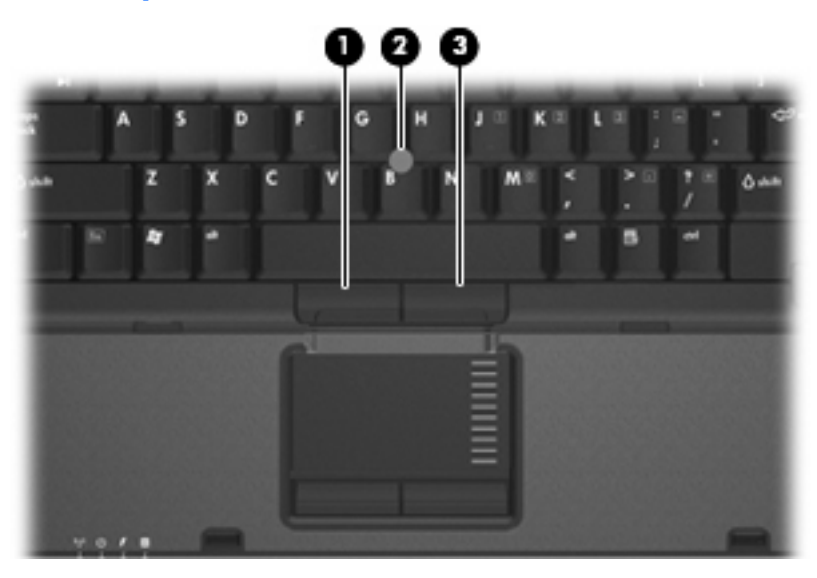

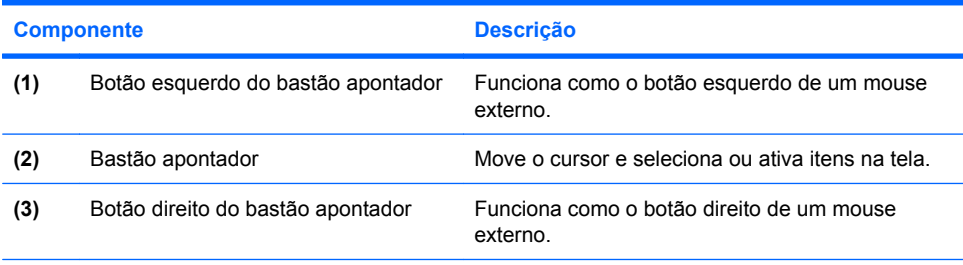

\*Esta tabela descreve as configurações de fábrica. Para visualizar e alterar as preferências do dispositivo apontador, selecione **Iniciar > Painel de controle > Impressoras e outros itens de hardware > Mouse**.

### **TouchPad**

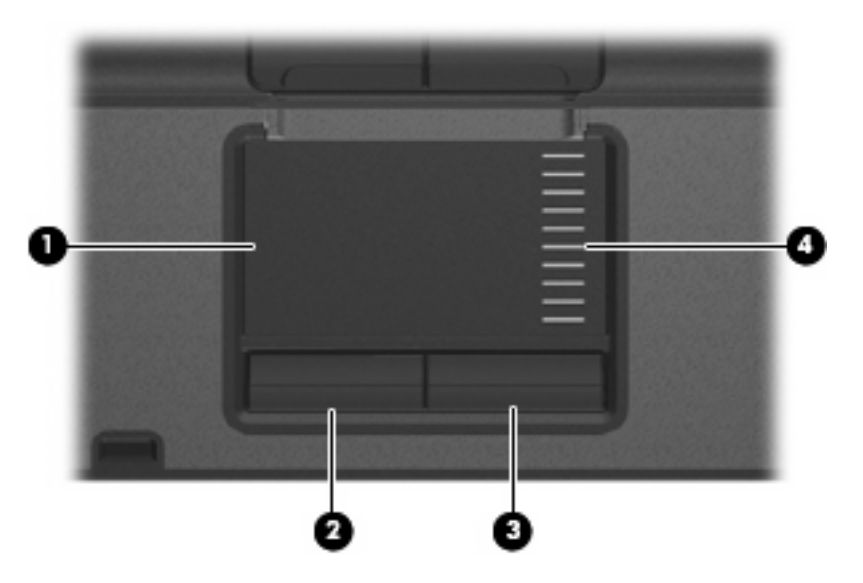

<span id="page-9-0"></span>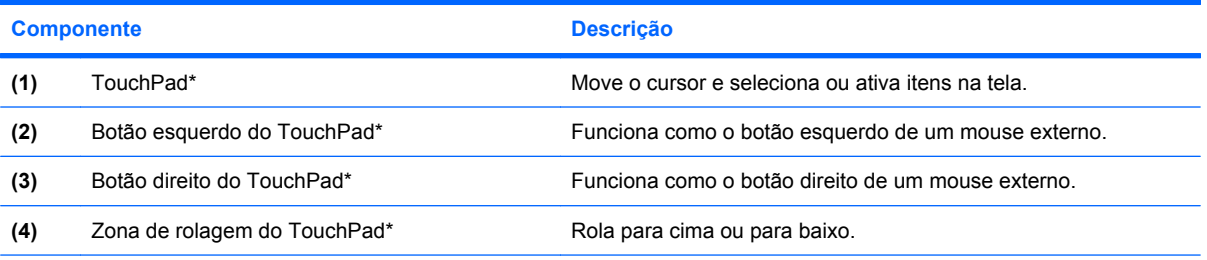

\*Esta tabela descreve as configurações de fábrica. Para visualizar ou alterar as preferências do dispositivo apontador, selecione **Iniciar > Painel de controle > Impressoras e outros itens de hardware > Mouse**.

### <span id="page-10-0"></span>**Luzes**

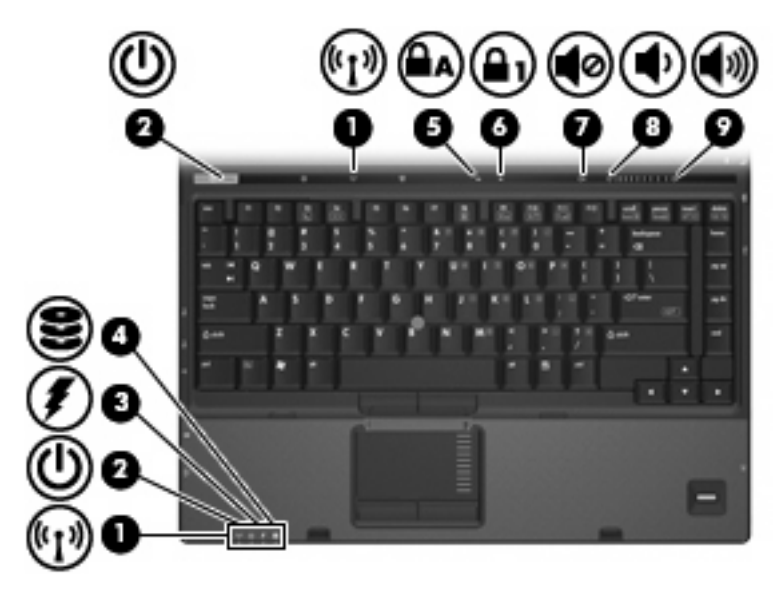

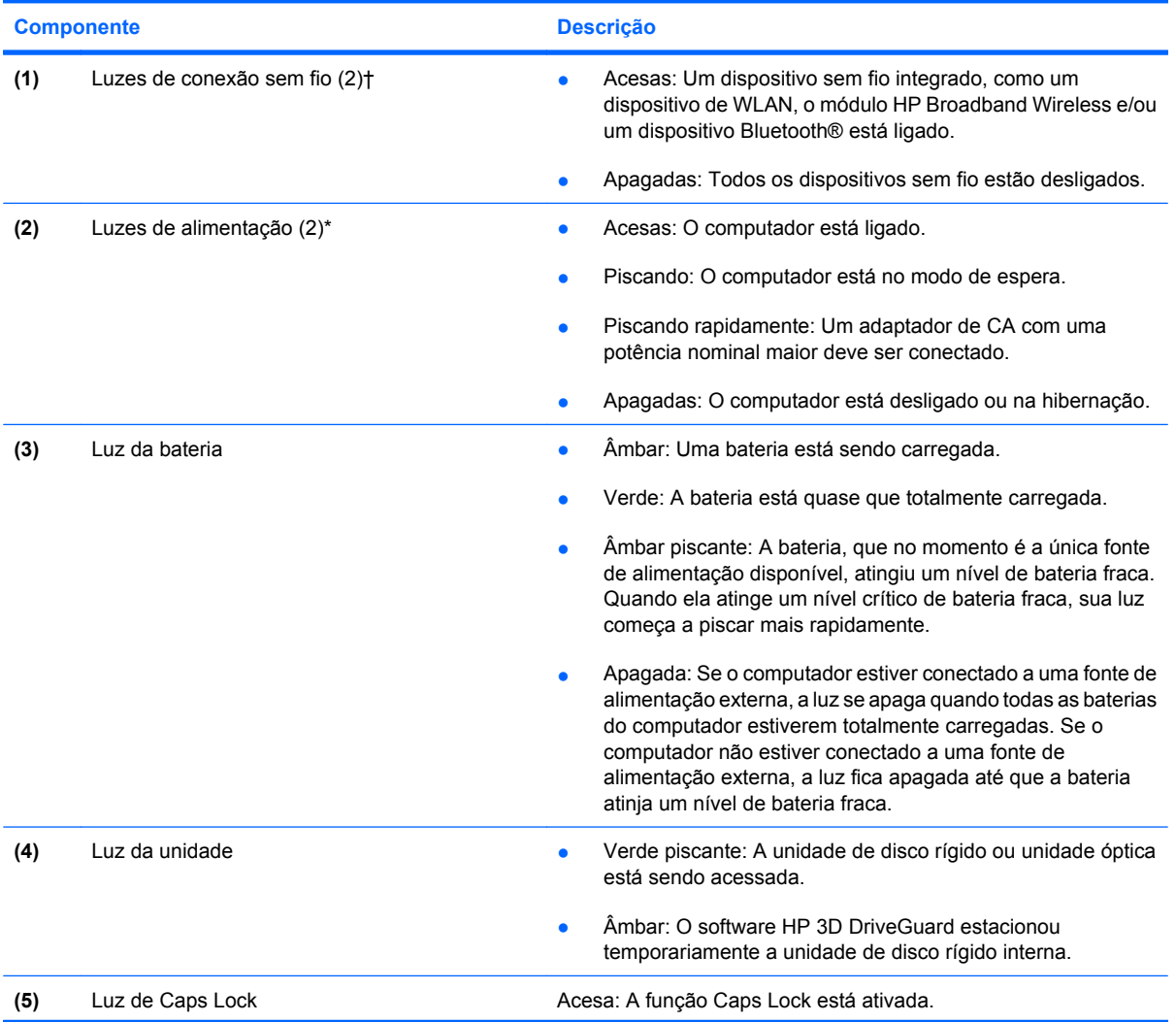

<span id="page-11-0"></span>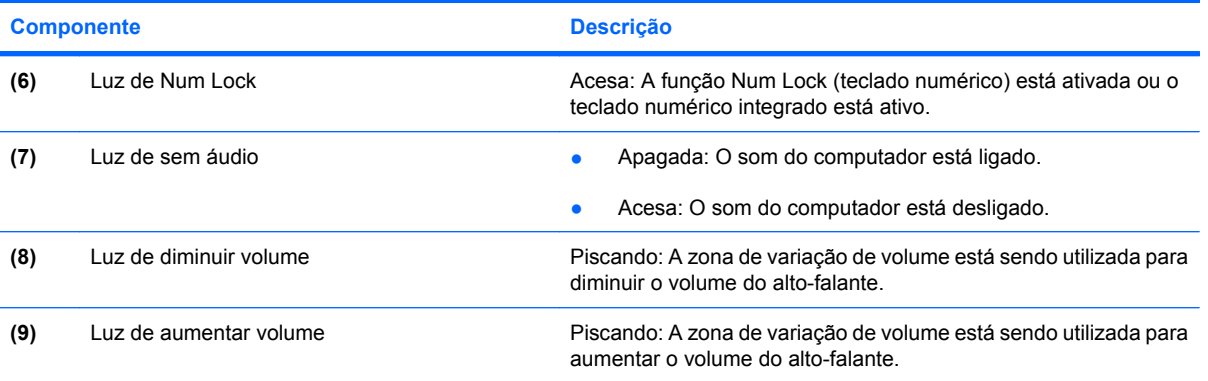

\*As 2 luzes de alimentação exibem a mesma informação. A luz no botão Liga/Desliga somente é visível quando o computador está aberto. A luz de alimentação na parte frontal do computador é visível com o computador aberto ou fechado.

†As 2 luzes de conexão sem fio exibem a mesma informação. A luz no botão de conexão sem fio somente é visível quando o computador está aberto. A luz de conexão sem fio na parte frontal do computador é visível com o computador aberto ou fechado.

### <span id="page-12-0"></span>**Botões, interruptores e leitor de impressão digital**

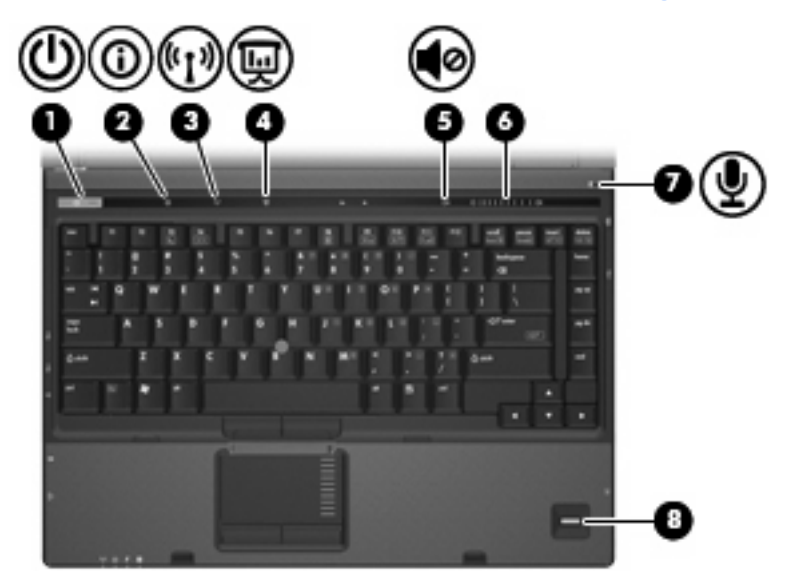

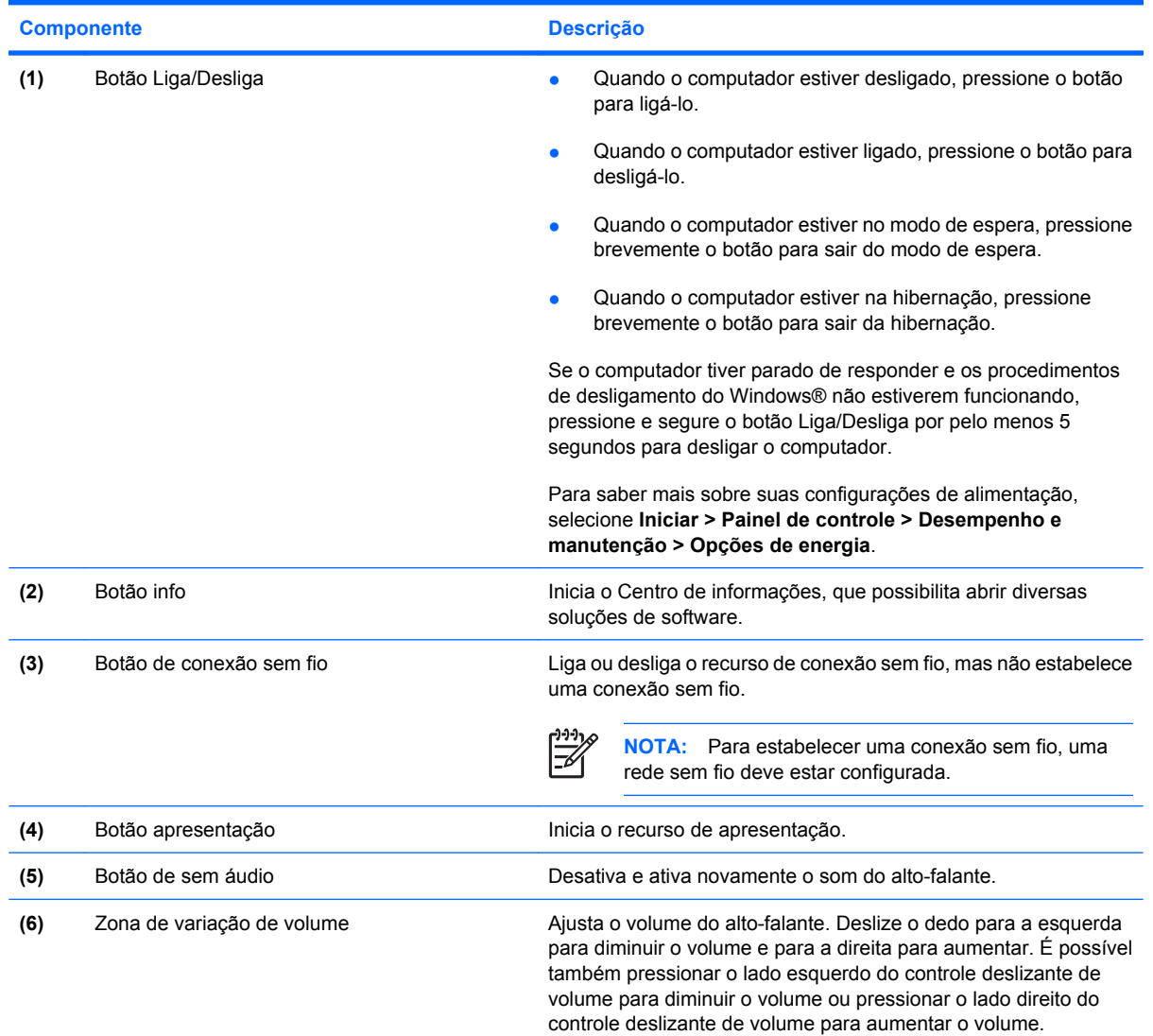

<span id="page-13-0"></span>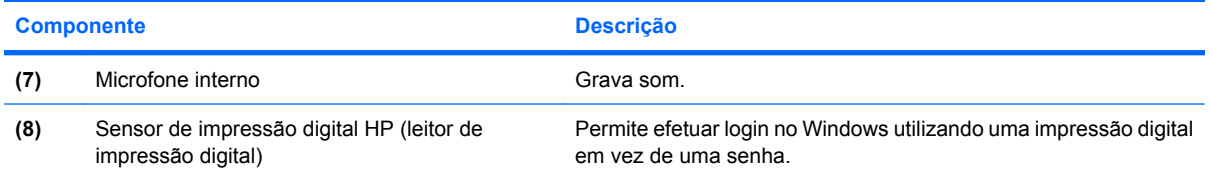

### **Teclas**

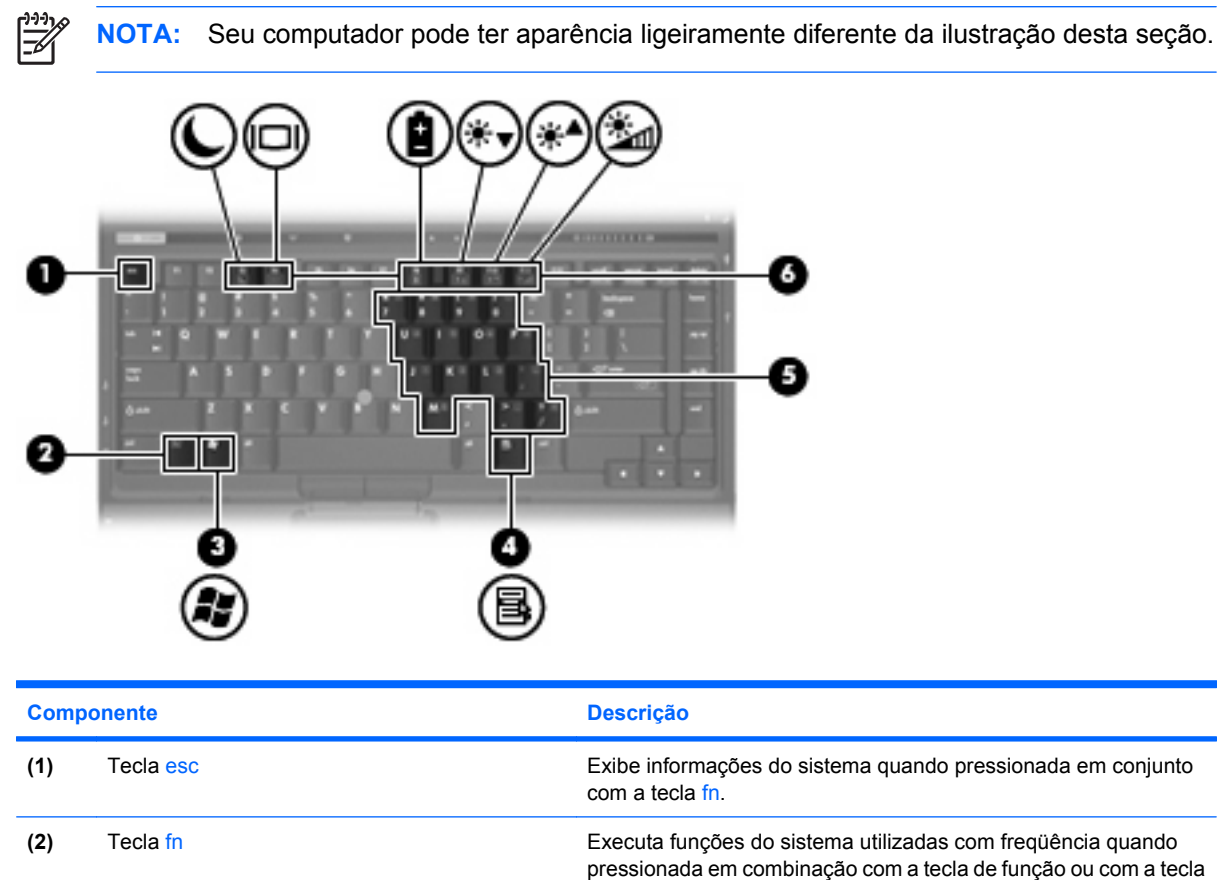

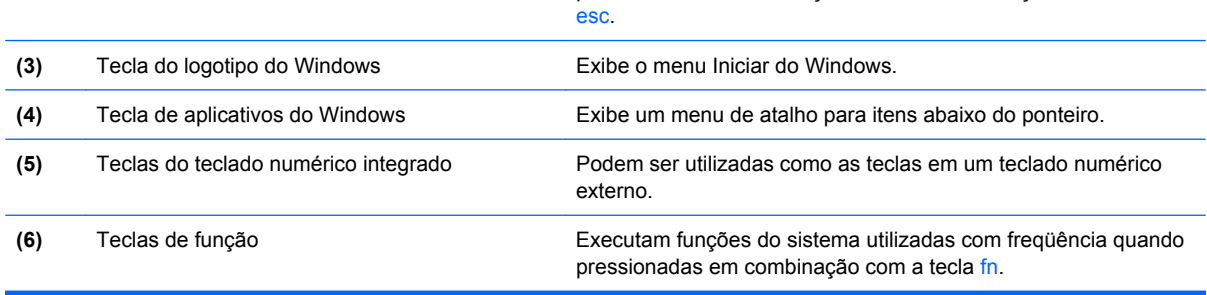

## <span id="page-14-0"></span>**Componentes da parte frontal**

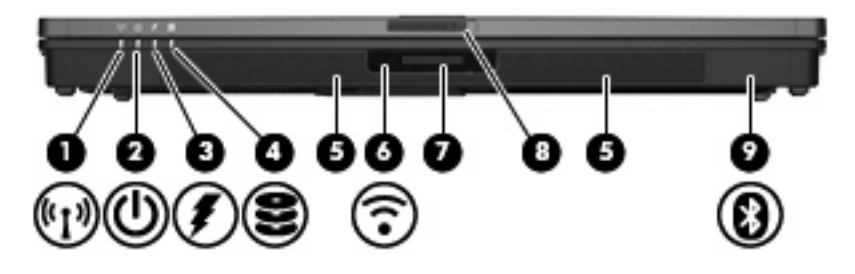

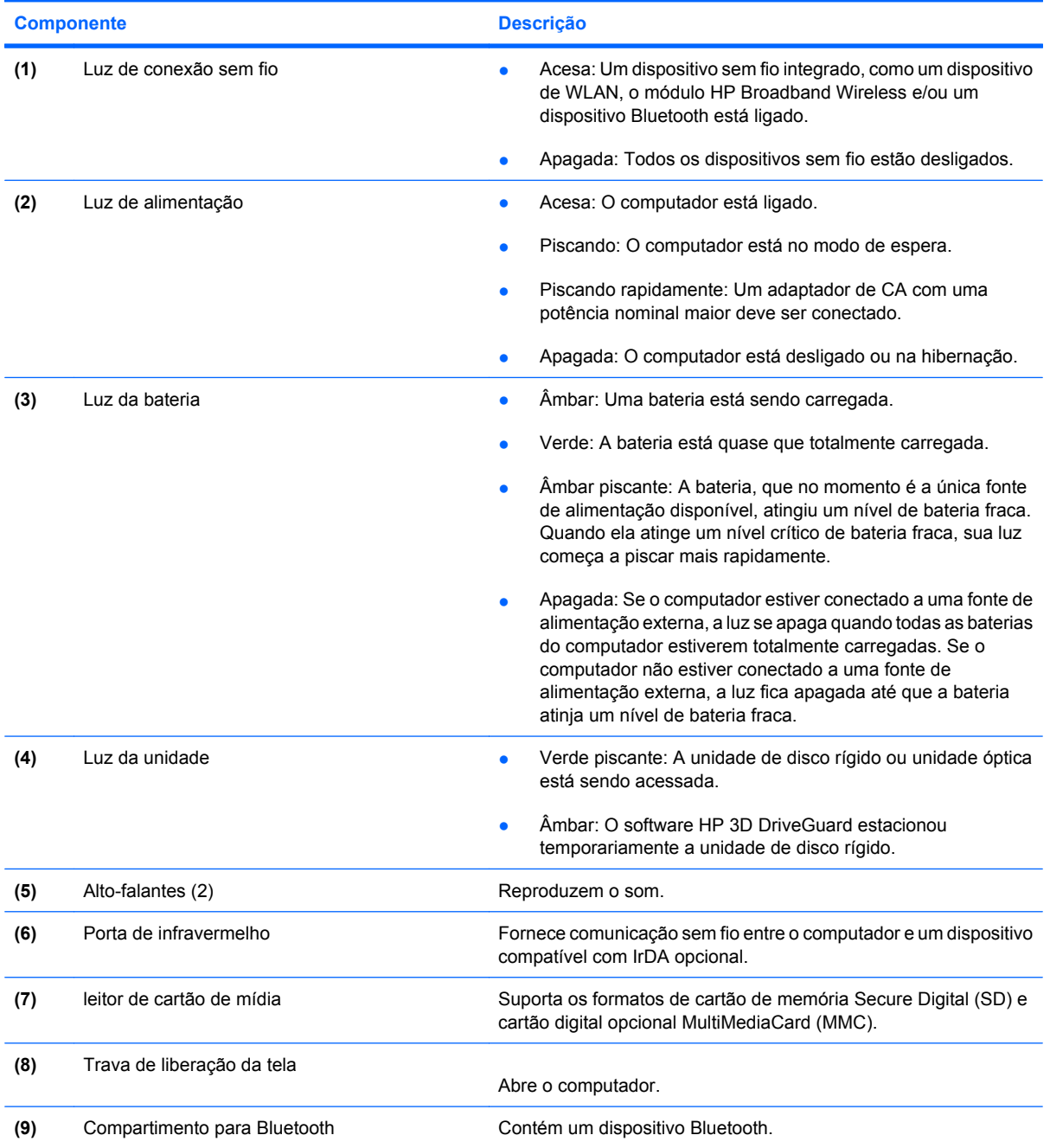

## <span id="page-15-0"></span>**Componentes da parte posterior**

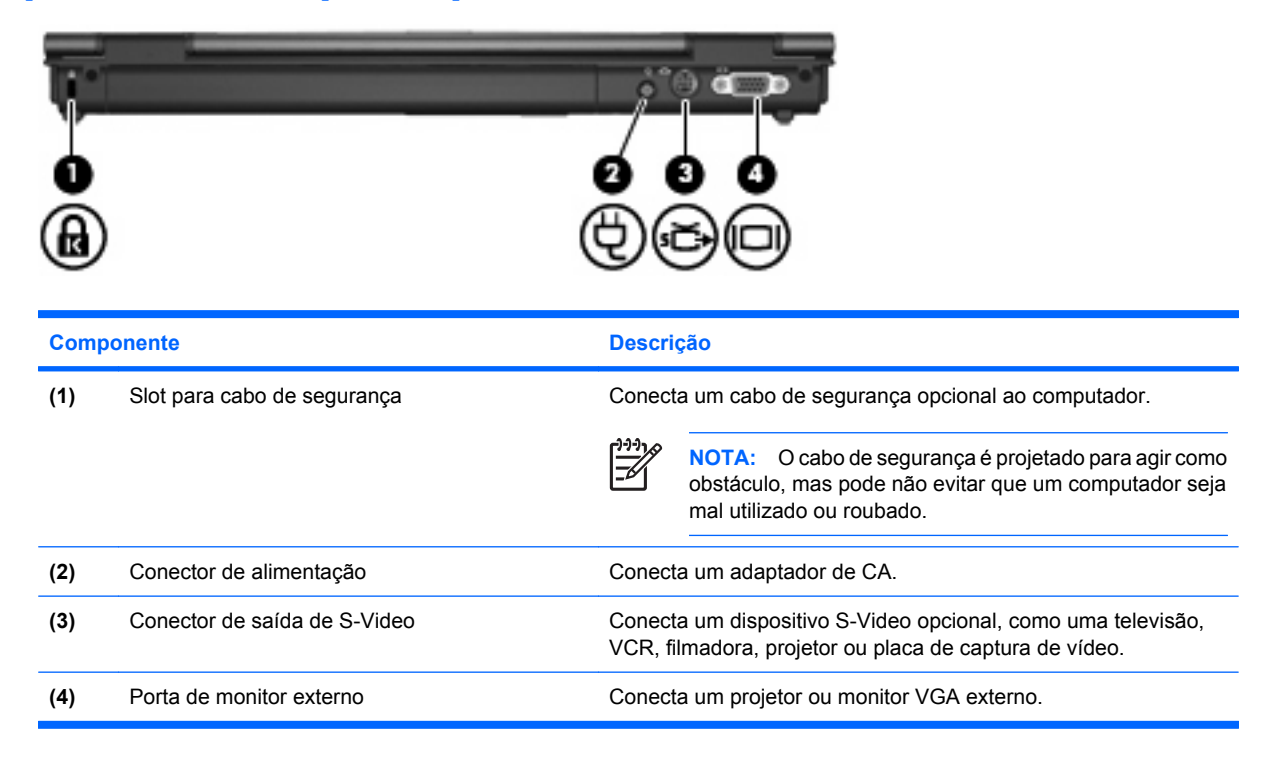

## <span id="page-16-0"></span>**Componentes do lado direito**

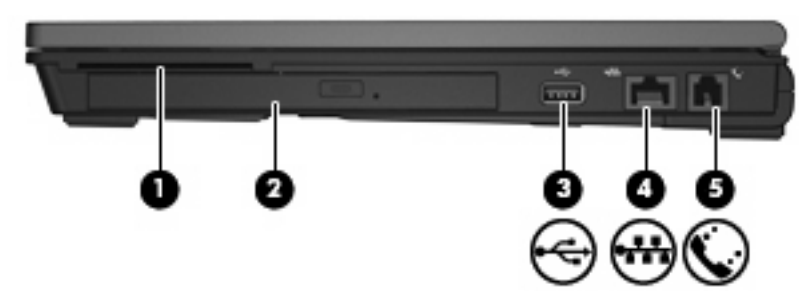

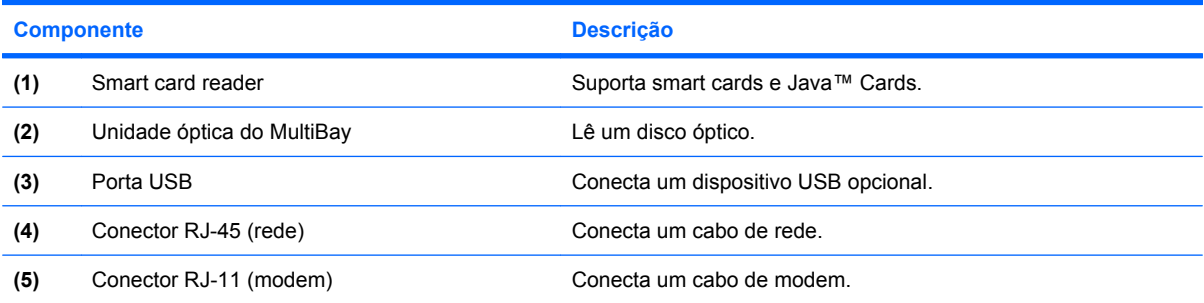

## <span id="page-17-0"></span>**Componentes do lado esquerdo**

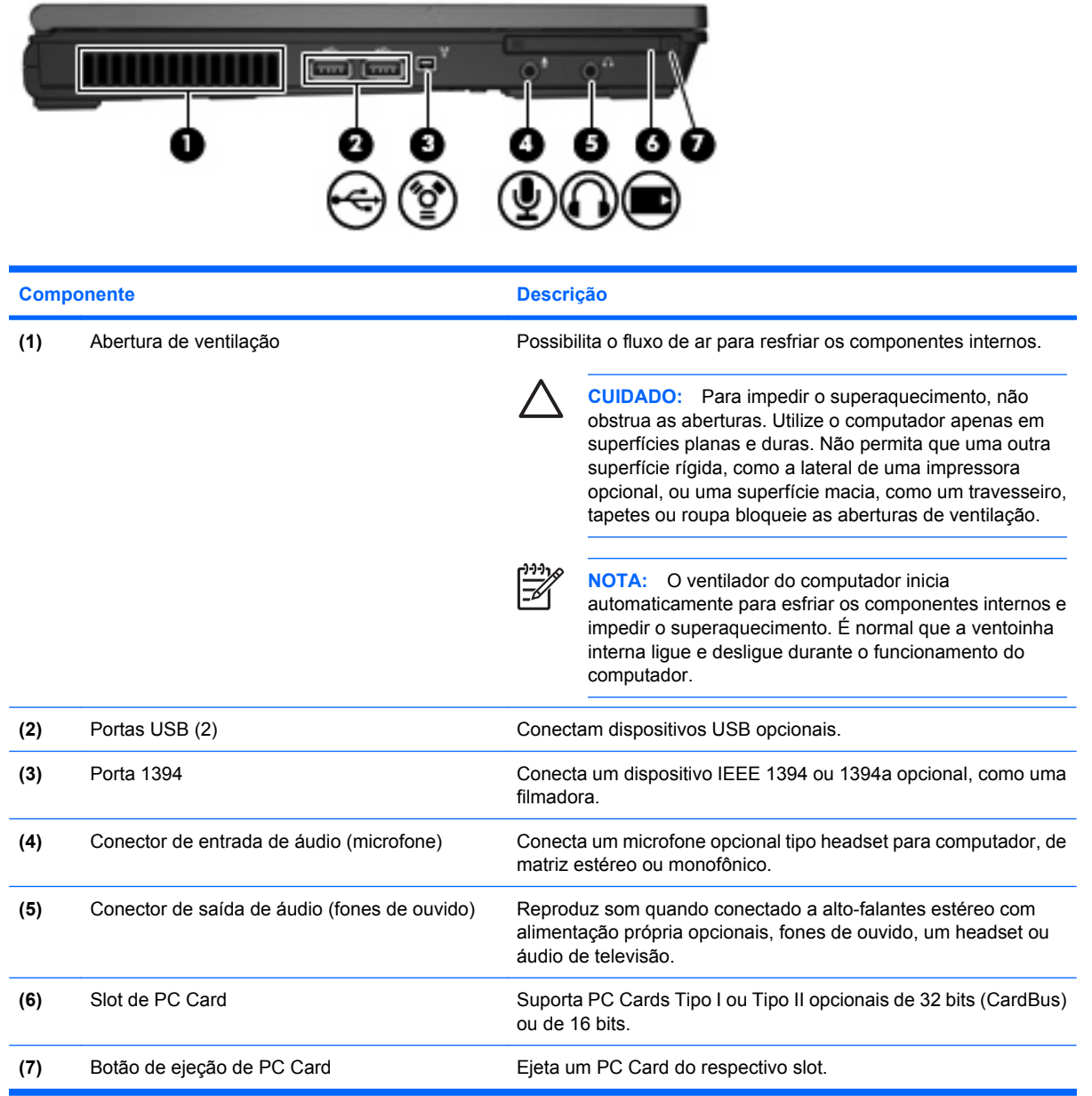

## <span id="page-18-0"></span>**Componentes da parte inferior**

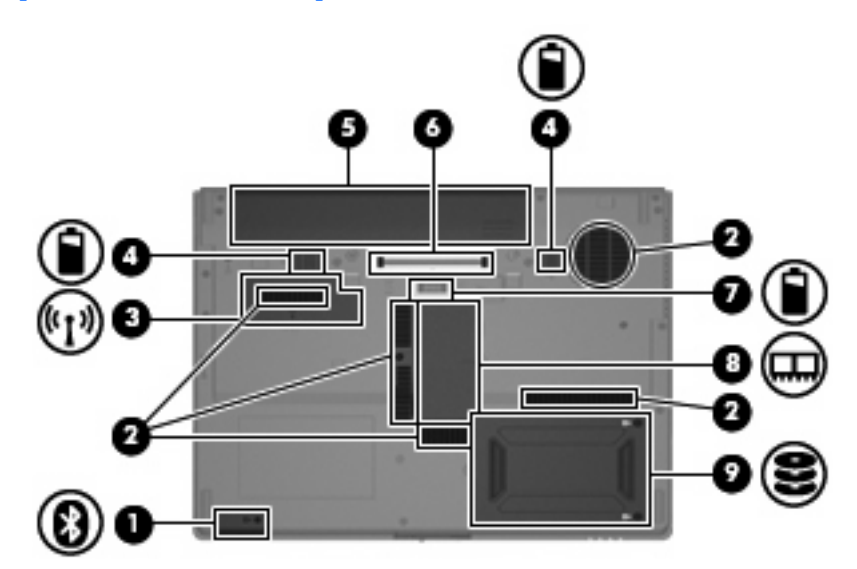

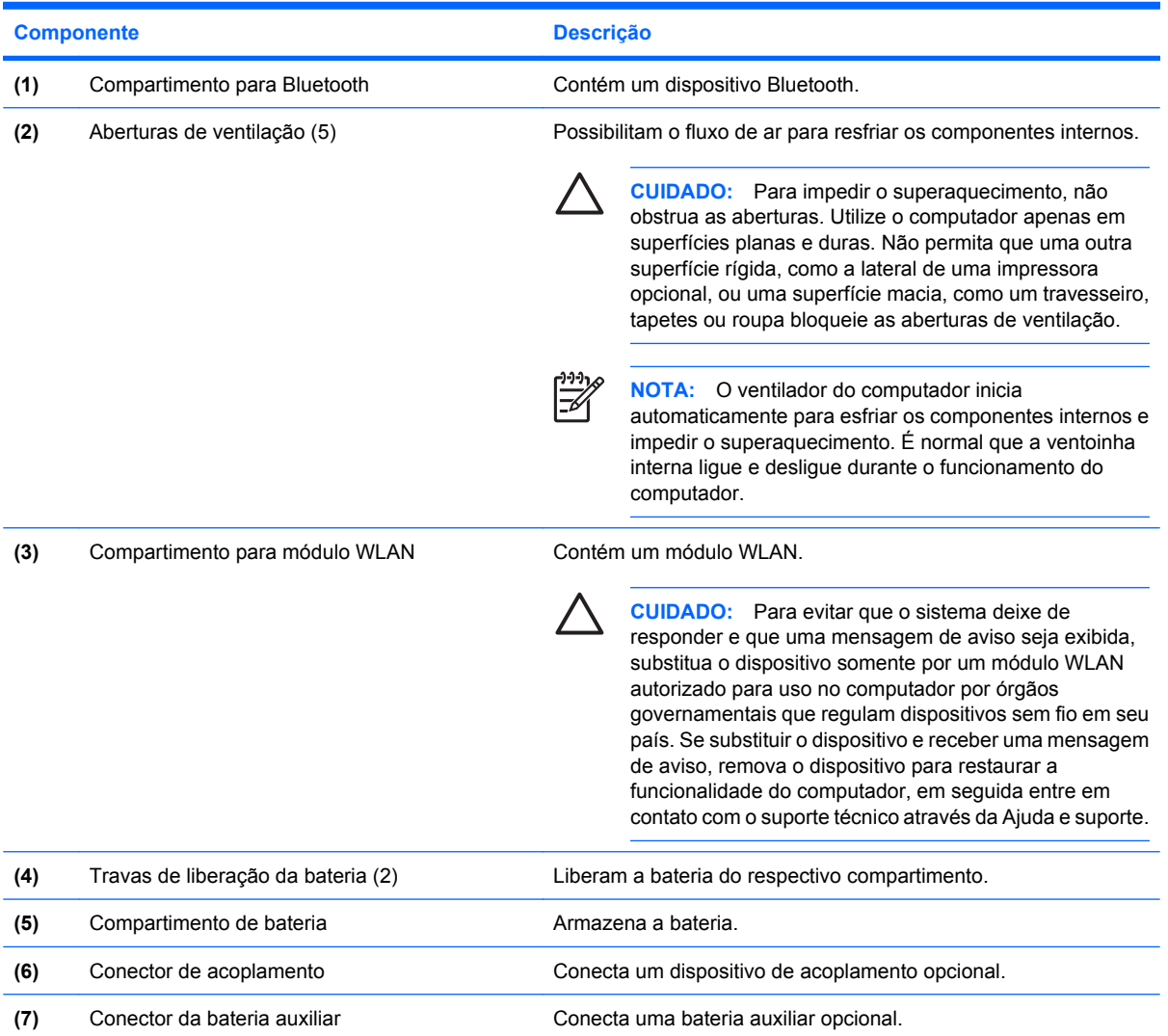

<span id="page-19-0"></span>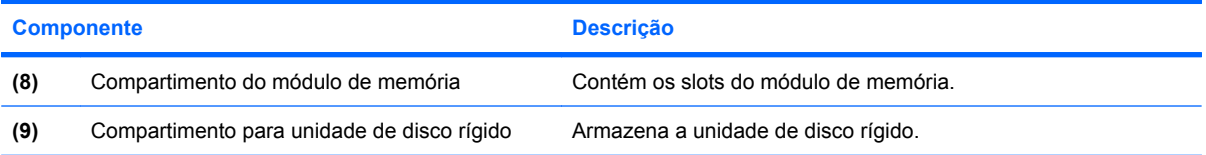

### <span id="page-20-0"></span>**Antenas de conexão sem fio**

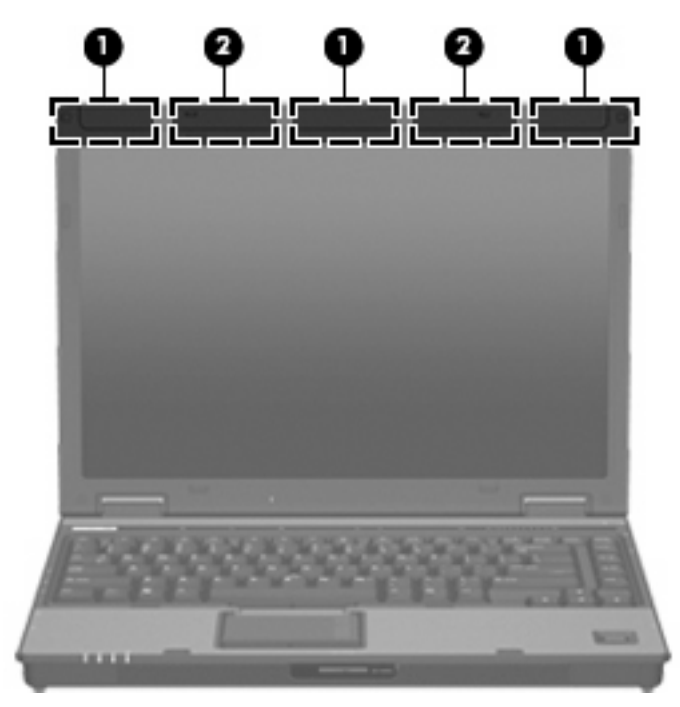

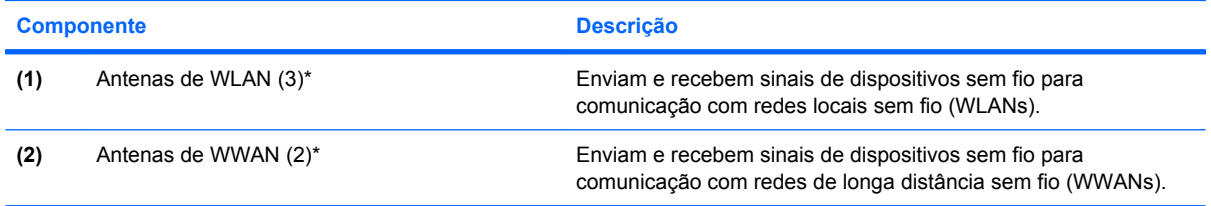

\*As antenas não são visíveis na parte externa do computador. Para obter uma transmissão ideal, mantenha as áreas imediatamente em torno das antenas livres de obstruções.

## <span id="page-21-0"></span>**Componentes de hardware adicionais**

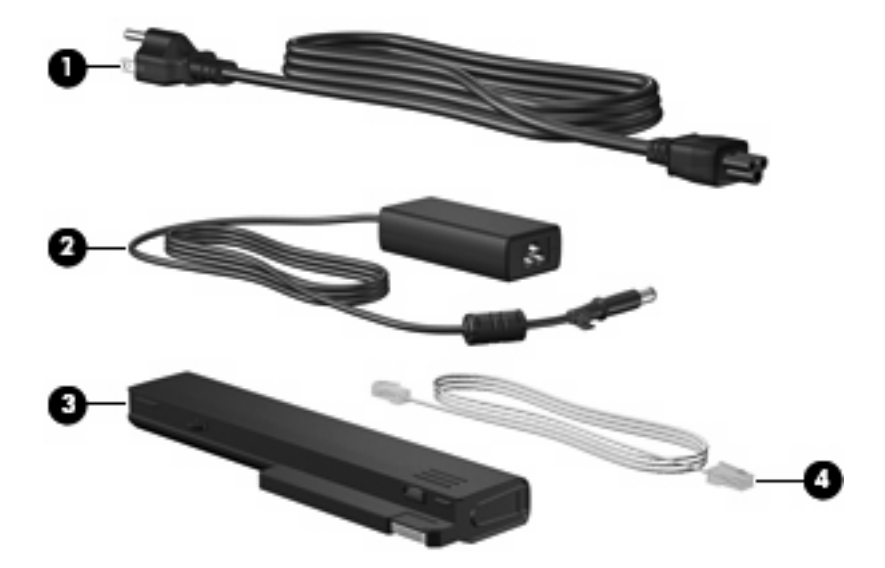

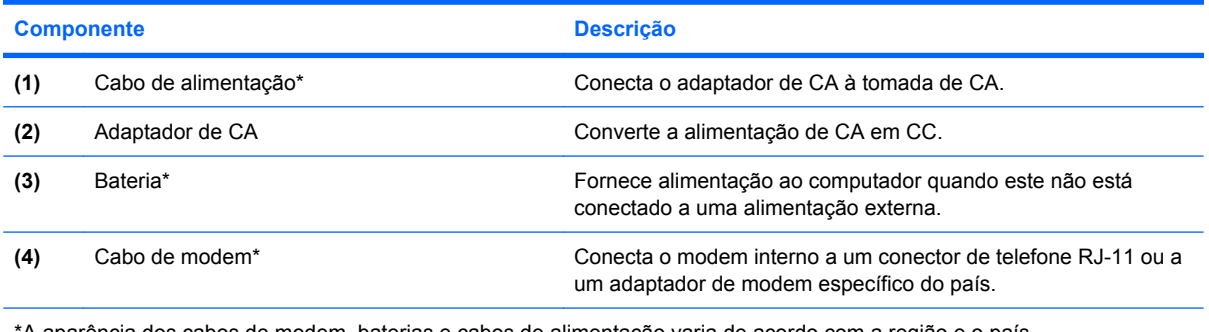

\*A aparência dos cabos de modem, baterias e cabos de alimentação varia de acordo com a região e o país.

## <span id="page-22-0"></span>**3 Etiquetas**

As etiquetas fixadas no computador fornecem informações que podem ser necessárias para a solução de problemas do sistema ou para levar o computador em viagem internacional.

- Etiqueta de manutenção: Fornece nome e série do produto, número de série (s/n) e número do produto (p/n) do computador. Tenha esta informação disponível ao entrar em contato com o suporte técnico. A etiqueta de manutenção está afixada na parte inferior do computador.
- Certificado Microsoft® de Autenticidade (somente em determinados modelos): Contém a chave de produto do Windows®. A chave de produto pode ser necessária para a atualização ou solução de problemas do sistema operacional. Esse certificado está afixado na parte inferior do computador.
- Etiqueta de regulamentação: Fornece informações regulamentares sobre o computador. A etiqueta de regulamentação está afixada no suporte para cartão de visita na parte inferior do computador.
- Etiqueta de aprovação do modem: Fornece informações regulamentares sobre o modem e lista as classificações aprovadas por órgãos requeridas por alguns países nos quais a utilização de modem foi aprovada. Estas informações podem ser necessárias para viagem internacional. A etiqueta de aprovação do modem está afixada no suporte para cartão de visita na parte inferior do computador.
- Etiqueta(s) de certificação de dispositivo sem fio (somente em determinados modelos): Fornece (m) informações sobre dispositivos sem fio opcionais e as classificações de aprovação de alguns países nos quais a utilização do dispositivo foi aprovada. Um dispositivo opcional pode ser um dispositivo de WLAN, um módulo HP Broadband Wireless ou um dispositivo Bluetooth® opcional. Se o modelo do seu computador incluir um ou mais dispositivos sem fio, uma ou mais etiquetas de certificação são fornecidas com o computador. Estas informações podem ser necessárias para viagem internacional. As etiquetas de certificação de dispositivo sem fio estão afixadas no suporte para cartão de visita na parte inferior do computador.
- Etiqueta do SIM (somente em determinados modelos): Fornece o ICCID (Integrated Circuit Card Identifier - identificador de placa de circuito integrado) do seu SIM. Essa etiqueta se encontra dentro do compartimento de bateria.
- Etiqueta do número de série do módulo HP Broadband Wireless (somente em determinados modelos): Fornece o número de série do seu módulo HP Broadband Wireless. Essa etiqueta se encontra dentro do compartimento de bateria.

## <span id="page-23-0"></span>**Índice**

#### **Símbolos/Números**

1394, identificação das portas [12](#page-17-0)

#### **A**

abertura de ventilação [12](#page-17-0) aberturas de ventilação, identificação [13](#page-18-0) acoplamento, identificação do conector [13](#page-18-0) adaptador de CA, identificação [16](#page-21-0) alimentação, identificação do cabo [16](#page-21-0) alimentação, identificação do conector [10](#page-15-0) alto-falante, identificação [9](#page-14-0) antena de WWAN, identificação [15](#page-20-0) antenas de WLAN, identificação [15](#page-20-0)

#### **B**

bateria, identificação [16](#page-21-0) bateria, identificação da trava de liberação [13](#page-18-0) bateria auxiliar, identificação do conector [13](#page-18-0) botão apresentação, identificação [7](#page-12-0) botão de conexão sem fio, identificação [7](#page-12-0) botão de sem áudio, identificação [7](#page-12-0) botão Liga/Desliga, identificação [7](#page-12-0) botões alimentação [7](#page-12-0) apresentação [7](#page-12-0) conexão sem fio [7](#page-12-0) ejeção de PC Card [12](#page-17-0)

info [7](#page-12-0) sem áudio [7](#page-12-0) TouchPad [4](#page-9-0)

#### **C**

cabo, alimentação [16](#page-21-0) cabo de segurança, identificação do slot [10](#page-15-0) chave do produto [17](#page-22-0) compartimento, módulo de memória [14](#page-19-0) compartimento da unidade de disco rígido, identificação [14](#page-19-0) compartimento de bateria [13,](#page-18-0) [17](#page-22-0) compartimento para Bluetooth, identificação [9](#page-14-0), [13](#page-18-0) compartimentos bateria [13,](#page-18-0) [17](#page-22-0) unidade de disco rígido [14](#page-19-0) componentes antenas de conexão sem fio [15](#page-20-0) hardware adicional [16](#page-21-0) lado direito [11](#page-16-0) lado esquerdo [12](#page-17-0) parte frontal [9](#page-14-0) parte inferior [13](#page-18-0) parte posterior [10](#page-15-0) parte superior [3](#page-8-0) conector, alimentação [10](#page-15-0) conector de fones de ouvido (saída de áudio) [12](#page-17-0) conector de microfone (entrada de áudio) [12](#page-17-0) conectores entrada de áudio (microfone) [12](#page-17-0) RJ-11 (modem) [11](#page-16-0) RJ-45 (rede) [11](#page-16-0)

saída de áudio (fones de ouvido) [12](#page-17-0) saída de S-Video [10](#page-15-0)

#### **D**

dispositivo WLAN [17](#page-22-0)

#### **E**

ejeção de PC Card, identificação do botão [12](#page-17-0) entrada de áudio (microfone), identificação do conector [12](#page-17-0) esc, identificação da tecla [8](#page-13-0) etiqueta de aprovação do modem [17](#page-22-0) etiqueta de Bluetooth [17](#page-22-0) etiqueta de certificação de dispositivo sem fio [17](#page-22-0) etiqueta de manutenção [17](#page-22-0) etiqueta de SIM [17](#page-22-0) etiqueta de WLAN [17](#page-22-0) etiqueta do Certificado de Autenticidade [17](#page-22-0) etiqueta do Certificado Microsoft de Autenticidade [17](#page-22-0) etiquetas aprovação do modem [17](#page-22-0) Bluetooth [17](#page-22-0) certificação de dispositivo sem fio [17](#page-22-0) Certificado Microsoft de Autenticidade [17](#page-22-0) etiqueta de manutenção [17](#page-22-0) módulo HP Broadband Wireless [17](#page-22-0) regulamentação [17](#page-22-0) SIM [17](#page-22-0) WLAN [17](#page-22-0)

#### **F**

fn, identificação da tecla [8](#page-13-0) função, identificação das teclas [8](#page-13-0)

#### **I**

IEEE 1394, identificação da porta [12](#page-17-0) info, identificação do botão [7](#page-12-0) informações regulamentares etiqueta de aprovação do modem [17](#page-22-0) etiqueta de regulamentação [17](#page-22-0) etiquetas de certificação de dispositivo sem fio [17](#page-22-0)

#### **L**

leitor de cartão de mídia, identificação [9](#page-14-0) leitor de impressão digital, identificação [8](#page-13-0) leitor de smart card, identificação [11](#page-16-0) liberação da bateria, trava de [13](#page-18-0) liberação da tela, identificação da trava [9](#page-14-0) luz da bateria, identificação [5,](#page-10-0) [9](#page-14-0) luz da unidade, identificação [5,](#page-10-0) [9](#page-14-0) luz de alimentação, identificação [9](#page-14-0) luz de aumentar volume, identificação [6](#page-11-0) luz de Caps Lock, identificação [5](#page-10-0) luz de conexão sem fio, identificação [5](#page-10-0), [9](#page-14-0) luz de diminuir volume, identificação [6](#page-11-0) luz de Num Lock, identificação [6](#page-11-0) luz de sem áudio, identificação [6](#page-11-0) luzes alimentação [5](#page-10-0), [9](#page-14-0) aumentar volume [6](#page-11-0) bateria [5](#page-10-0), [9](#page-14-0) Caps Lock [5](#page-10-0) conexão sem fio [5](#page-10-0), [9](#page-14-0) diminuir volume [6](#page-11-0) Num Lock [6](#page-11-0)

sem áudio [6](#page-11-0) unidade [5](#page-10-0), [9](#page-14-0) luzes de alimentação, identificação [5](#page-10-0)

#### **M**

microfone interno, identificação [8](#page-13-0) módulo de memória, identificação do compartimento [14](#page-19-0) módulo HP Broadband Wireless, etiqueta [17](#page-22-0) monitor externo, identificação da porta [10](#page-15-0)

#### **N**

nome e número do produto, computador [17](#page-22-0) número de série, computador [17](#page-22-0)

#### **P**

PC Card, identificação do slot [12](#page-17-0) porta de infravermelho, identificação [9](#page-14-0) porta de monitor, externo [10](#page-15-0) portas 1394 [12](#page-17-0) monitor externo [10](#page-15-0) USB [11,](#page-16-0) [12](#page-17-0) portas USB, identificação [11](#page-16-0), [12](#page-17-0)

#### **R**

regiões de rolagem, TouchPad [4](#page-9-0) RJ-11 (modem), identificação do conector [11](#page-16-0) RJ-45 (rede), identificação do conector [11](#page-16-0)

#### **S**

saída de áudio (fones de ouvido), identificação do conector [12](#page-17-0) saída de S-Video, identificação do conector [10](#page-15-0) Sensor de impressão digital, identificação [8](#page-13-0) Sensor de impressão digital HP, identificação [8](#page-13-0) sistema operacional chave do produto [17](#page-22-0) etiqueta do Certificado Microsoft de Autenticidade [17](#page-22-0)

slots

leitor de smart card [11](#page-16-0) módulo de memória [14](#page-19-0)

#### **T**

tecla de aplicativos, Windows [8](#page-13-0) teclado numérico, identificação de teclas [8](#page-13-0) teclas aplicativos do Windows [8](#page-13-0) esc [8](#page-13-0) fn [8](#page-13-0) função [8](#page-13-0) logotipo do Windows [8](#page-13-0) teclado numérico [8](#page-13-0) **TouchPad** botões [4](#page-9-0) identificação [4](#page-9-0) zona de rolagem [4](#page-9-0) trava, liberação da bateria [13](#page-18-0)

#### **U**

unidade óptica, identificação [11](#page-16-0)

#### **V**

viagem com o computador etiqueta de aprovação do modem [17](#page-22-0) etiquetas de certificação de dispositivo sem fio [17](#page-22-0)

#### **W**

Windows, identificação da tecla de aplicativos [8](#page-13-0) Windows, identificação da tecla do logotipo [8](#page-13-0)

#### **Z**

zona de variação de volume, identificação [7](#page-12-0)